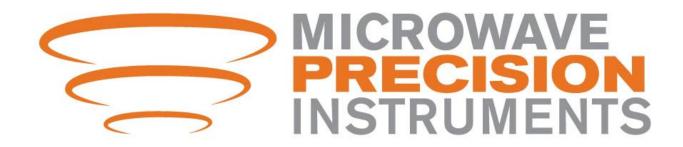

## **Mag Meter Setup Guide**

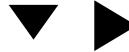

Navigation keys

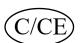

Enter to settings menu and back key

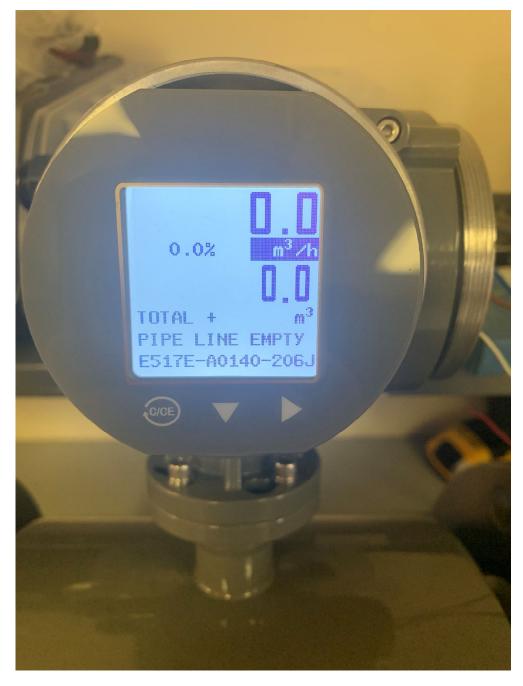

## **Changing Units**

- Press the **\rightarrow** key to select the units.
- Once highlighted press the ▼ to scroll through the options to configure your units.

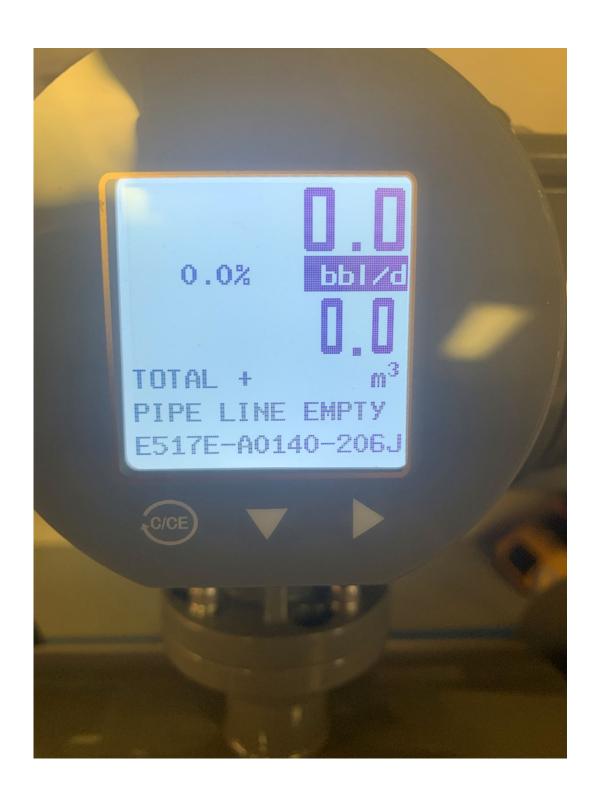

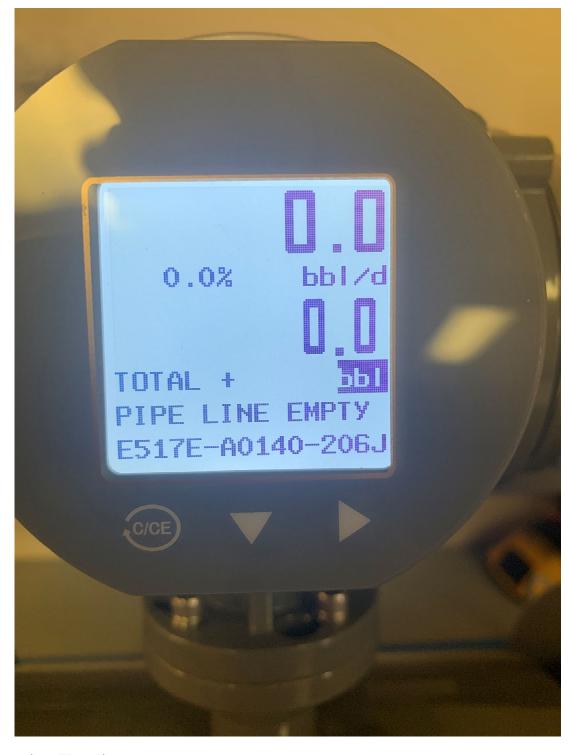

## **Changing Totaliser**

- After selecting your units use the beto select your units for totaliser.
- Then use the \(\bigvee\) key to configure your units for the totaliser.

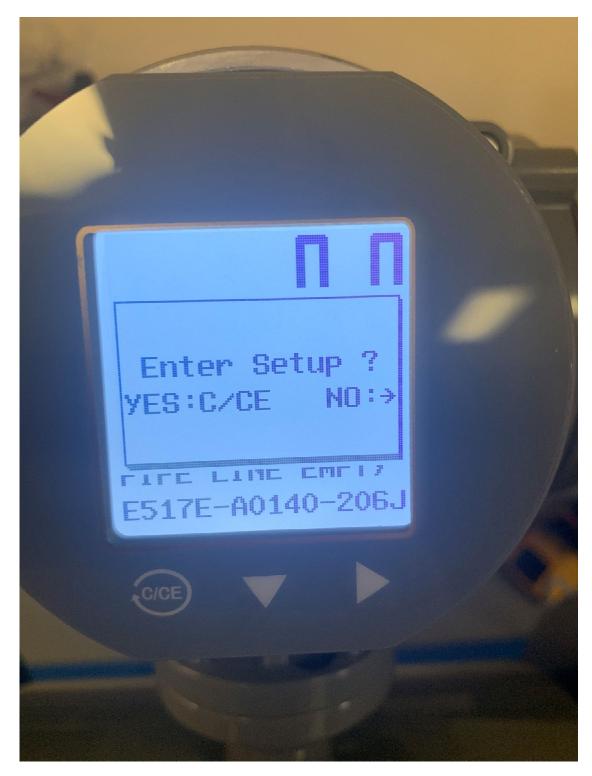

Double press on C/CE to navigate to the settings menu

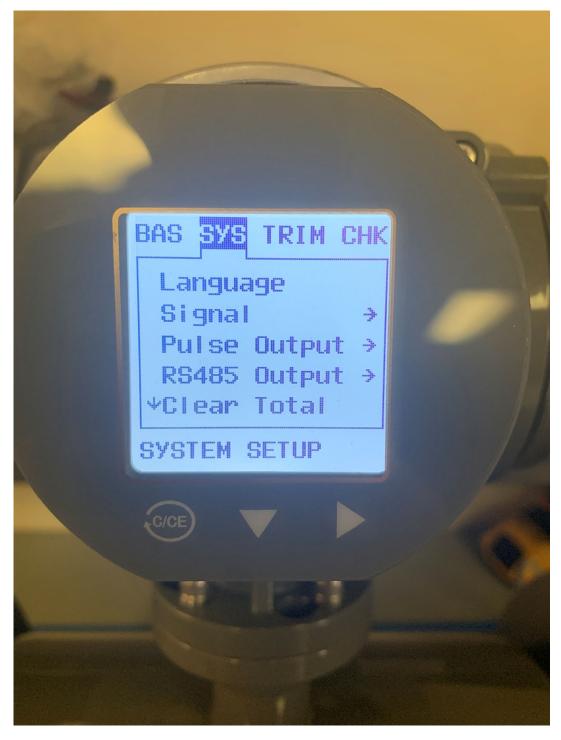

Navigate to system and press the ▼key to enter the menu options. Select RS484 output ►

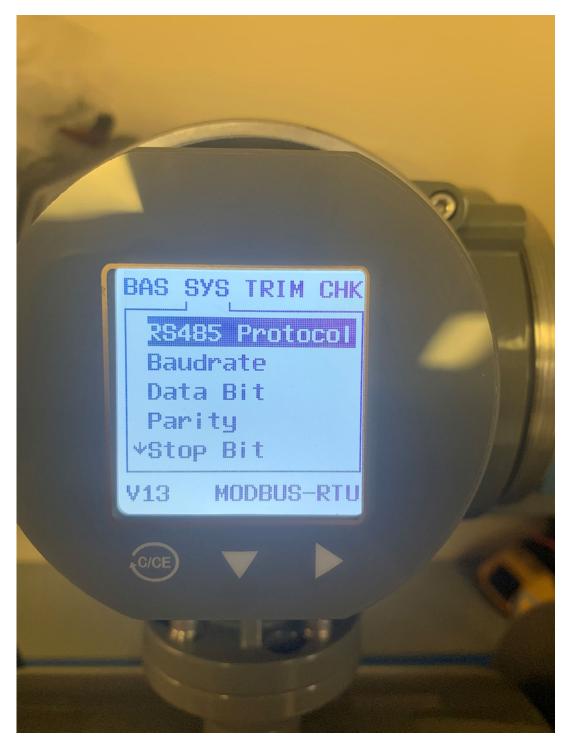

Here you will be able to make changes to your Baudrate, Parity, Stop bits, and Address.

Once you have configured your communications press C/CE to go back to your menu options.

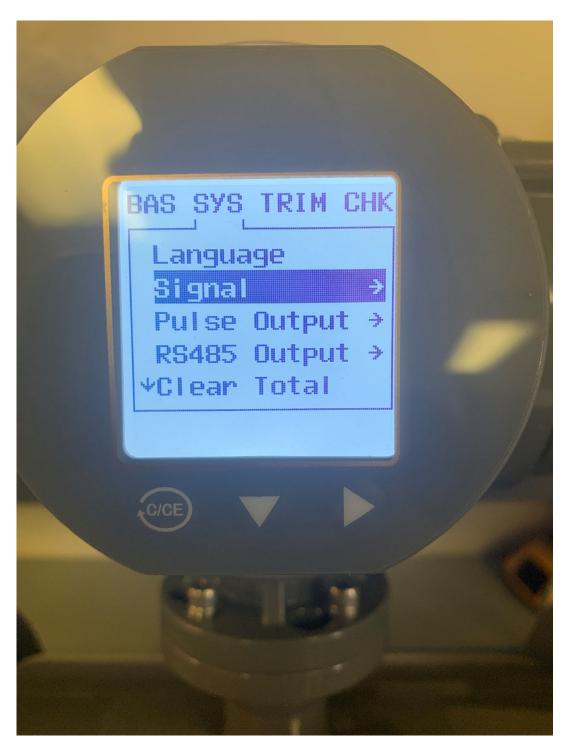

Select Signal

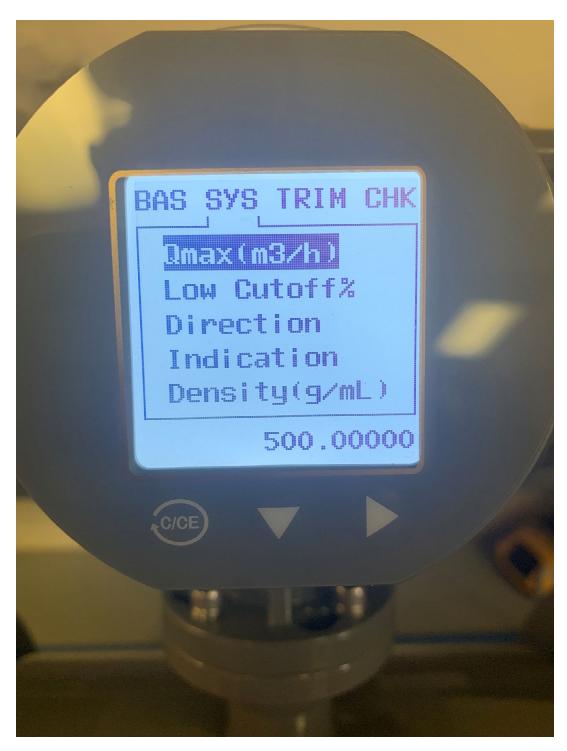

Here you can change your low flow cutoff

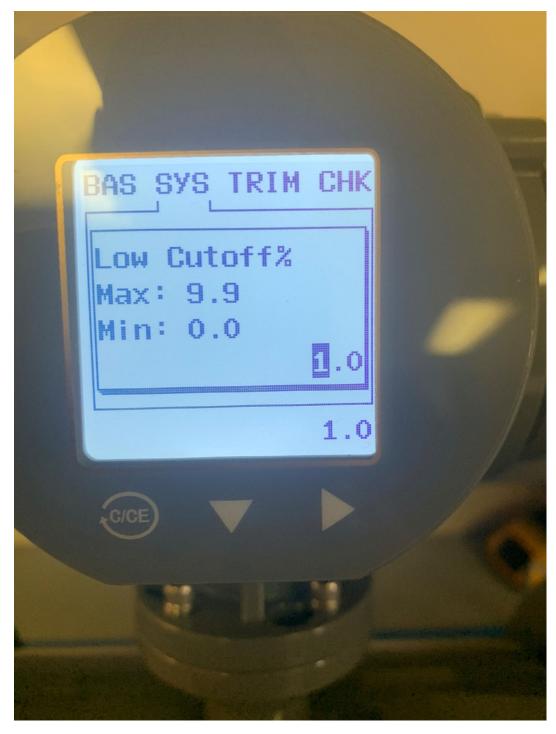

If needed, put a low flow cutoff percentage into your meter. Start off with a small number and if you need to increase it do so in small increments.